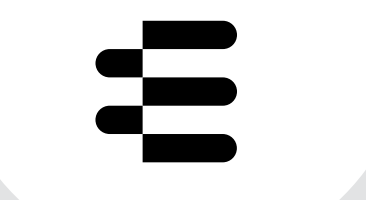

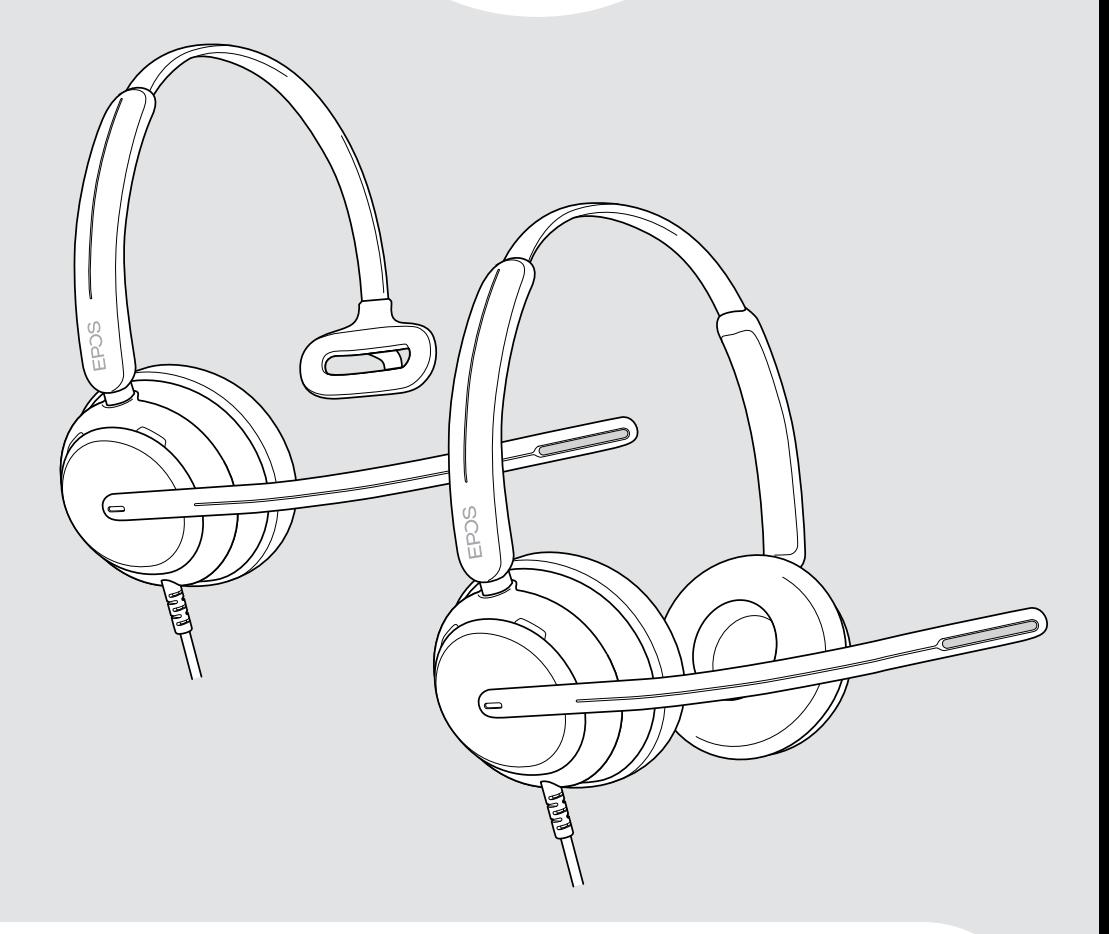

# Série IMPACT 700

Auscultadores USB com fios supra-aurais

## Guia do Utilizador

## Conteúdo

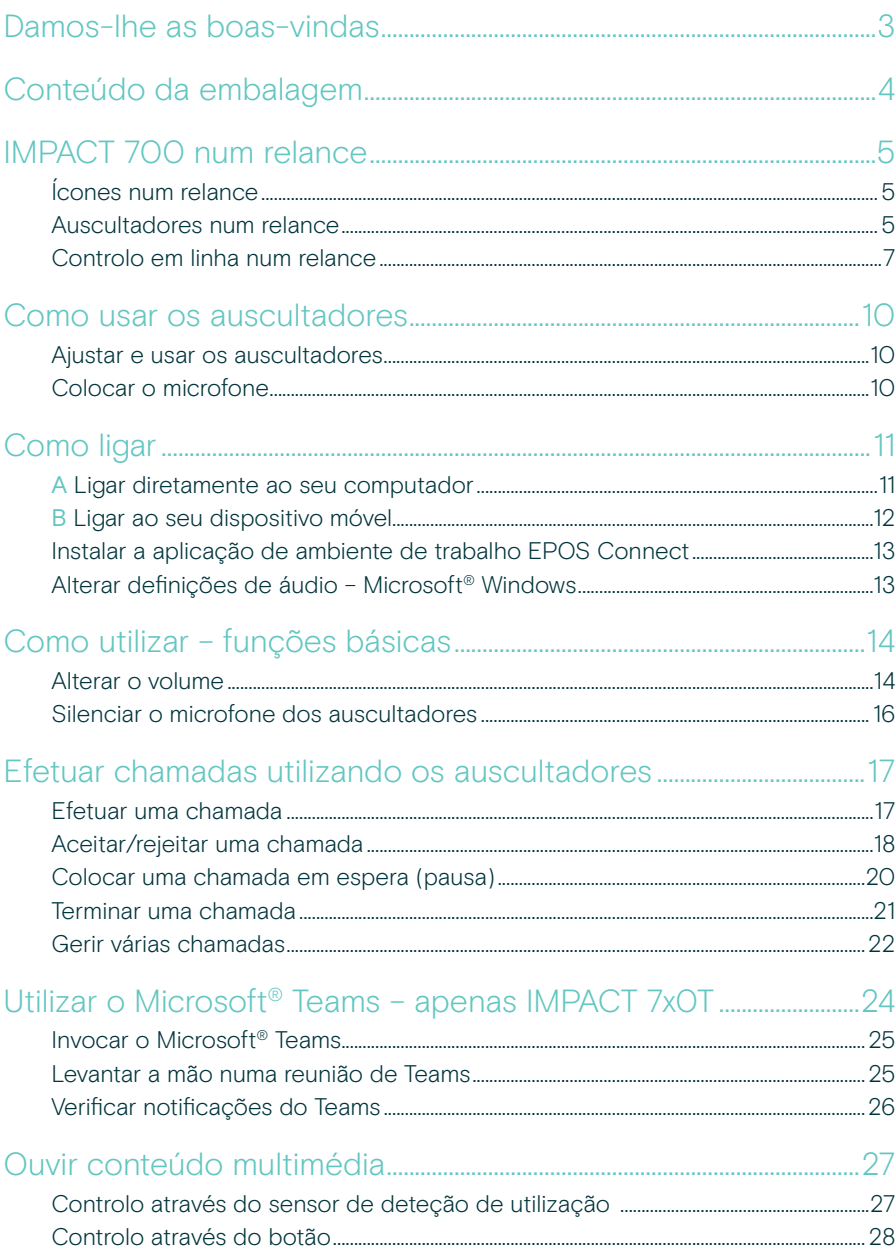

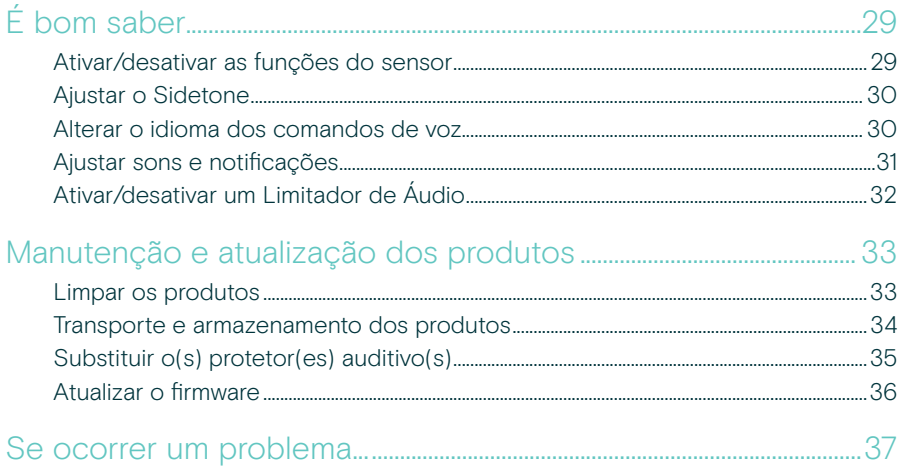

#### Marcas comerciais

USB Type-C® e USB-C® são marcas comerciais da USB Implementers Forum. Todas as outras marcas comerciais pertencem aos respetivos proprietários.

## <span id="page-3-0"></span>Damos-lhe as boas-vindas

Garanta a satisfação do cliente em cada chamada com um auscultador que oferece um som rico e natural, independentemente do nível de ruído de fundo. Três microfones digitais baseados na tecnologia EPOS BrainAdapt™ proporcionam uma captação de voz líder no setor para que os seus agentes sejam ouvidos.

Fabricados cuidadosamente para proporcionar um nível de conforto e bem-estar sem precedentes, com um design leve e almofadas de espuma de memória macia concebidas para utilização durante todo o dia. Ajude os seus agentes a manter a produtividade e a evitar a fadiga.

O controlador de chamadas ergonómico está convenientemente colocado logo por baixo dos auscultadores. Recursos inteligentes que silenciam e ativam chamadas através de gestos intuitivos, ajudam os agentes a lidar com mais chamadas com maior eficiência. Compatível com as principais plataformas de centros de contacto e fornecedores de UC, o IMPACT 700 é uma solução plug-and-play fácil.

### Benefícios e características chave

Captação de voz líder no setor para chamadas com som natural Desfrute de uma clareza de chamada excecional com três microfones com tecnologia de formação de feixe alimentados pela EPOS AI™ que suprimem o ruído e transmitem voz natural.

Mantenha-se confortável durante todo o dia Auscultadores leves para um conforto de nível superior com almofadas macias em pele sintética concebidas para utilização durante todo o dia para garantir o bem-estar do agente.

Controlador em linha ergonómico para chamadas sem atrito Atenda chamadas sem esforco, silencie o microfone e altere o volume com um controlador em linha intuitivo que está sempre onde precisa.

Concebido para uma nitidez laser em ambientes de trabalho movimentados Mantenha-se focado no cliente com o amortecimento passivo do ruído, a clareza da fala recebida e a proteção contra choques acústicos ActiveGard™.

Apoiado por uma garantia alargada exclusiva de 3 anos

Tenha tranquilidade com um produto concebido para suportar uma utilização prolongada e pesada e verdadeiramente construído para durar anos.

Para obter as instruções de segurança, consulte o Guia de Segurança.

Para obter as especificações, consulte a ficha informativa disponível em [eposaudio.com](http://eposaudio.com)

Pode consultar uma lista de acessórios na página do produto em [eposaudio.com.](http://eposaudio.com)

## <span id="page-4-0"></span>Conteúdo da embalagem

#### IMPACT 730 | IMPACT 760 IMPACT 730T | IMPACT 760T: Versão Microsoft Teams

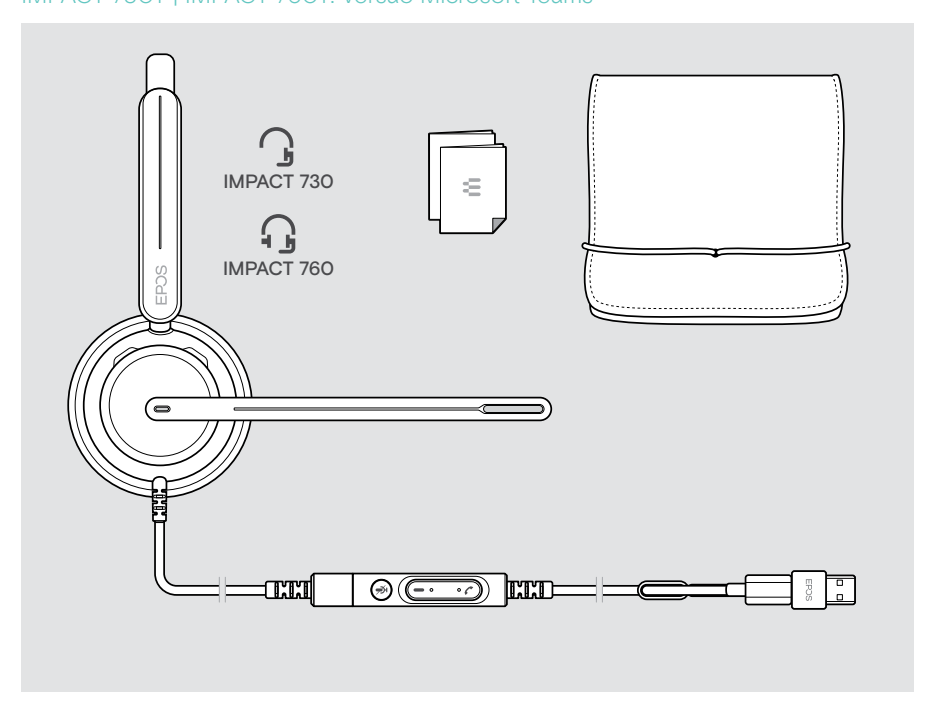

## <span id="page-5-0"></span>IMPACT 700 num relance

## Ícones num relance

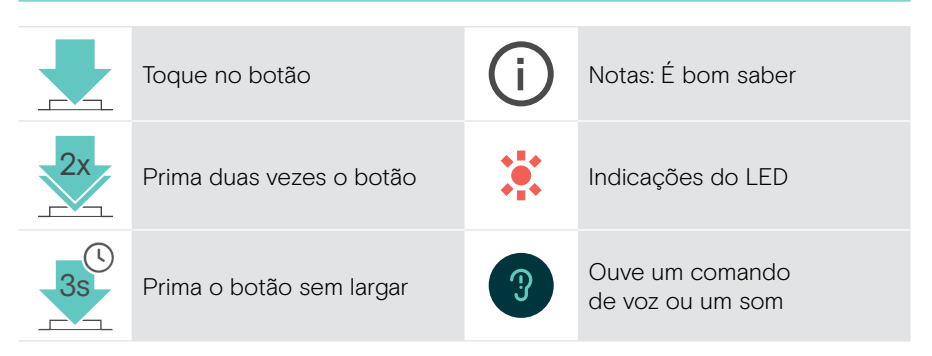

## Auscultadores num relance

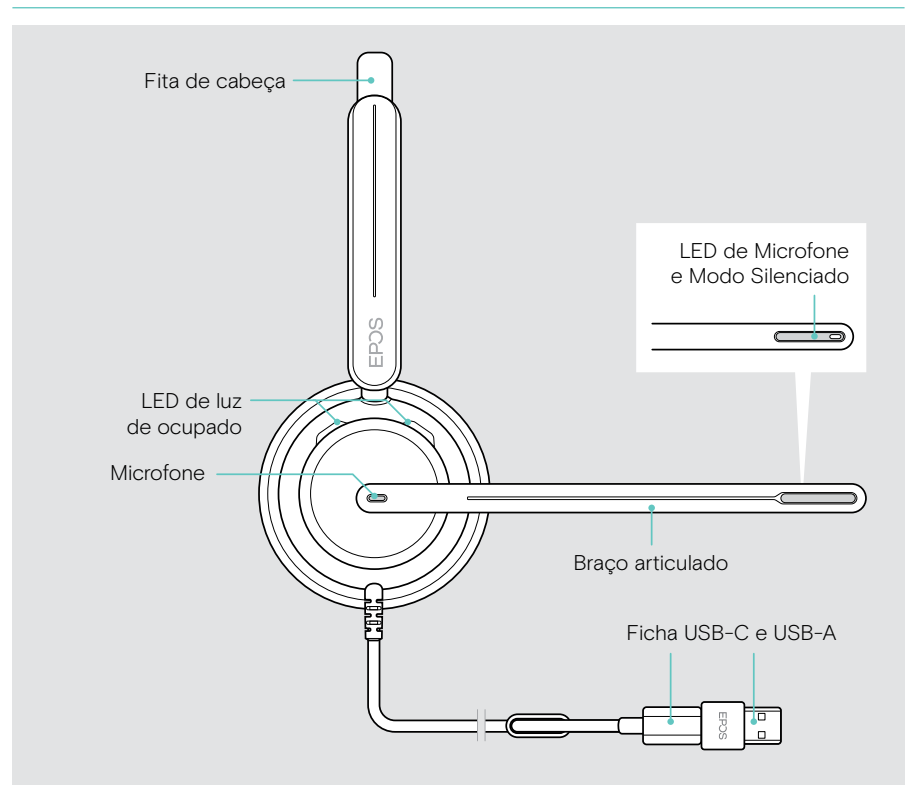

### LEDs dos auscultadores num relance

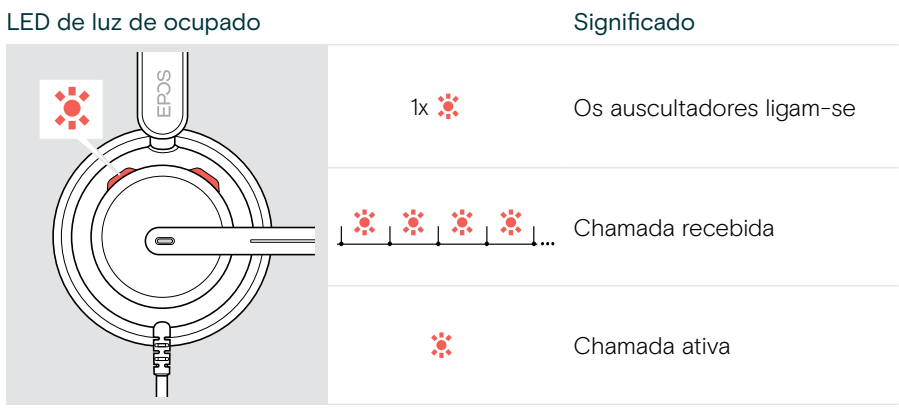

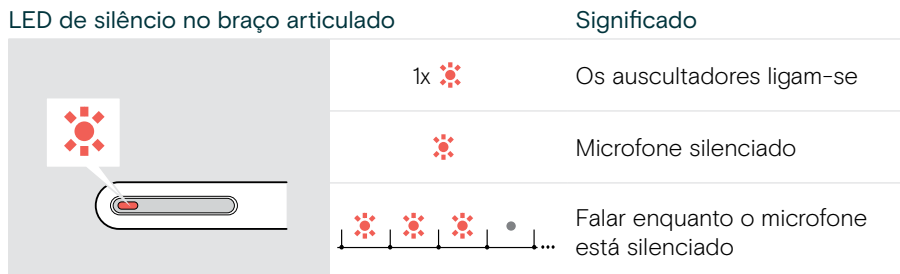

#### Funções do braço articulado num relance

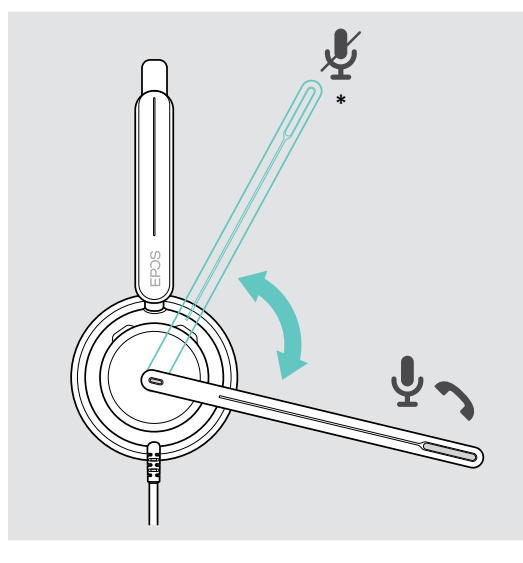

Braço articulado de elevação:

• Silencia o microfone

#### Braço articulado inferior:

- Ativa o som do microfone
- Atender uma chamada recebida
- \* Esta função pode ser ativada/desativada através do EPOS Connect.

### <span id="page-7-0"></span>Controlo em linha num relance

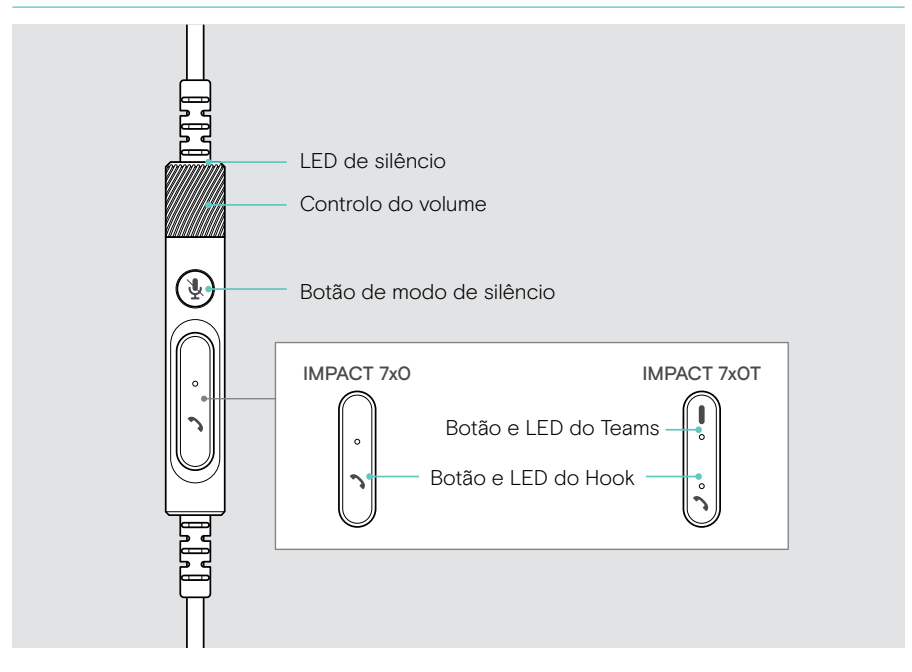

#### LEDs do controlador em linha num relance

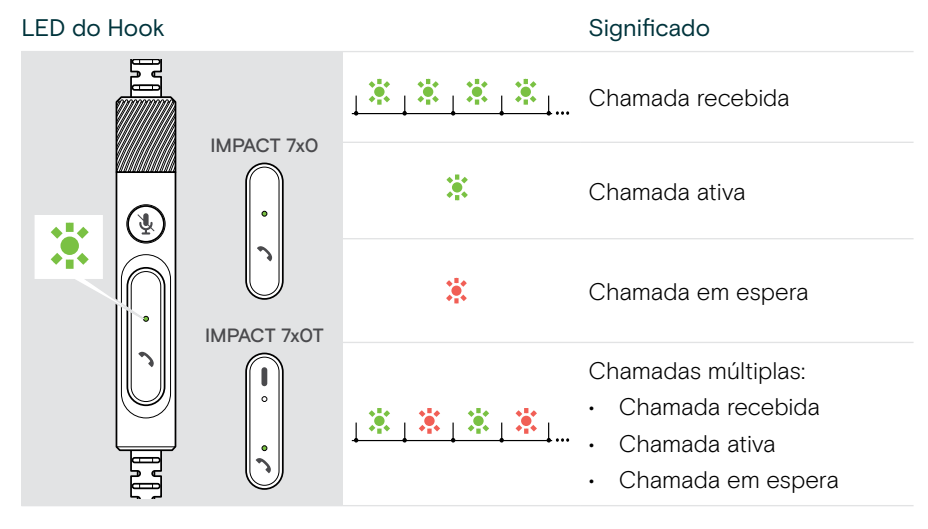

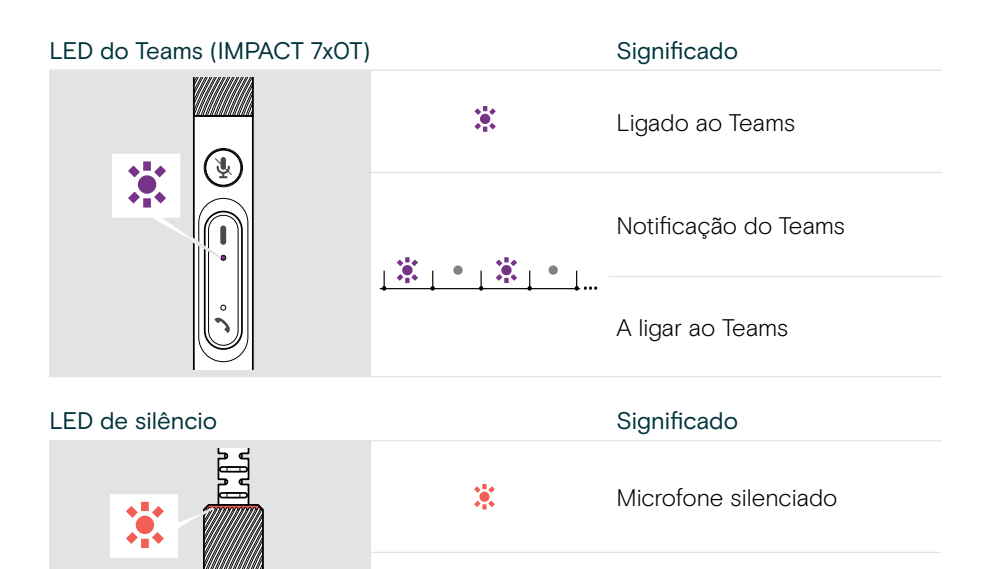

Falar enquanto o microfone está silenciado

#### Botões do controlador em linha num relance

પૂ

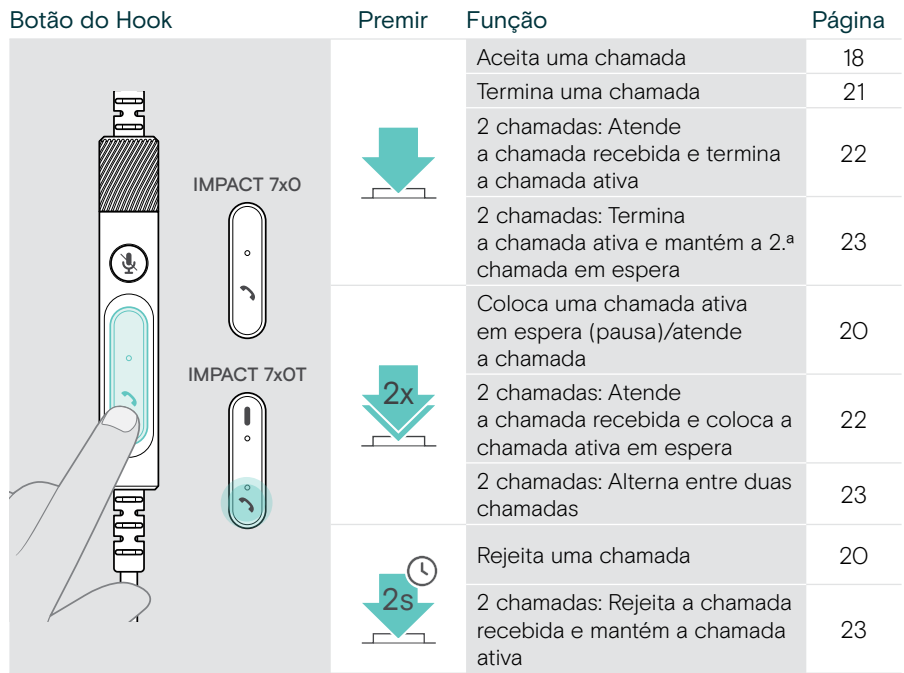

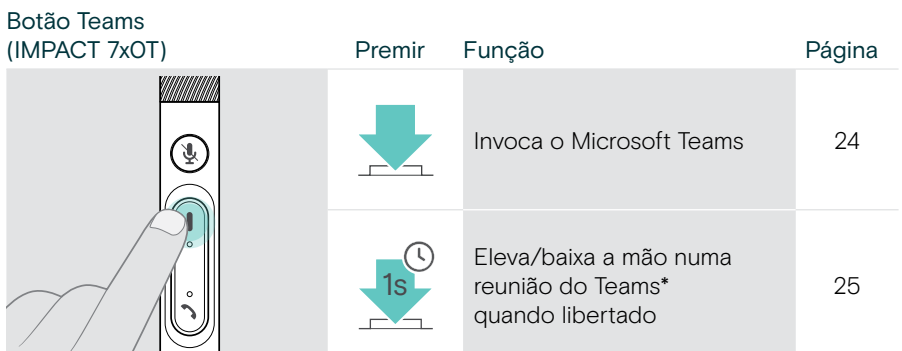

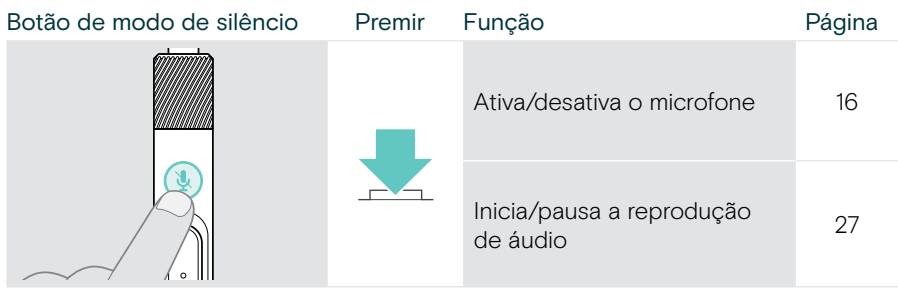

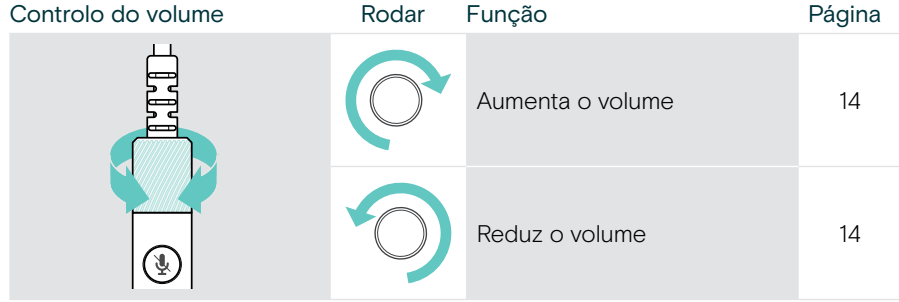

## <span id="page-10-1"></span><span id="page-10-0"></span>Como usar os auscultadores

### Ajustar e usar os auscultadores

Para obter uma boa qualidade de som e o melhor conforto de utilização possível:

- > Ajuste os auscultadores para que os protetores auditivos pousem de forma confortável nas suas orelhas.
- > Rode o braço articulado para alterar o lado de utilização. Troque os canais estéreo através do EPOS Connect.

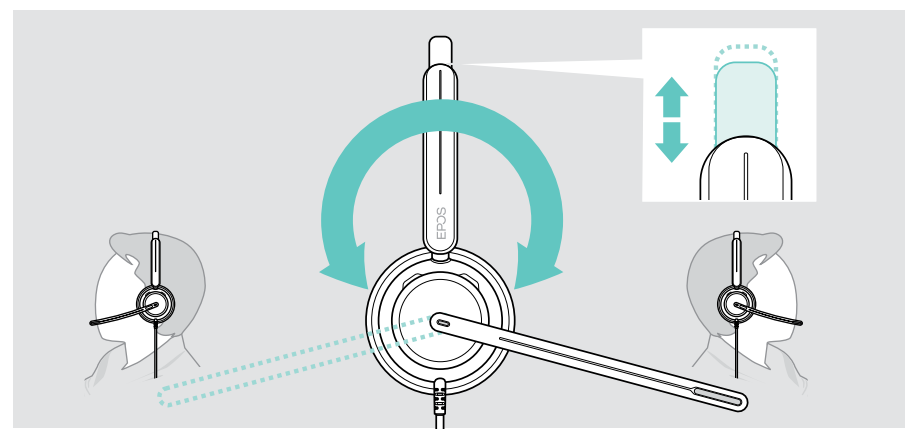

## Colocar o microfone

> Dobre e faça girar o braço articulado para que o microfone esteja aproximadamente a 0,8" (2 cm) do canto da sua boca para uma melhor qualidade de chamada.

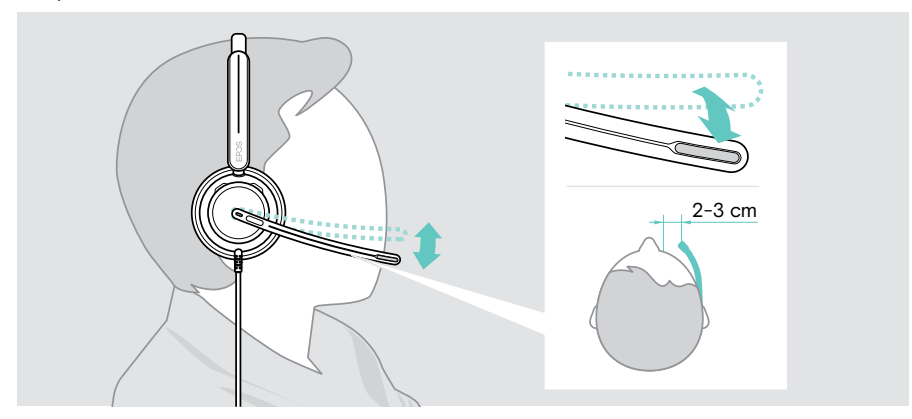

## <span id="page-11-1"></span><span id="page-11-0"></span>Como ligar

Pode ligar os auscultadores:

- A diretamente ao seu computador ou
- **B** ao seu dispositivo móvel

Pode remover completamente o adaptador USB-A do cabo USB e voltar a ligá-lo. Para remover o adaptador USB-A:

- > Desligue o adaptador da ficha USB-C.
- > Insira a ficha USB através da pequena abertura na extremidade do suporte de borracha.

## A Ligar diretamente ao seu computador

- > Ligue ou retire o adaptador USB-A.
- > Ligue os auscultadores a uma porta USB-C ou USB-A do seu computador. O LED da luz de ocupado e o LED de silêncio na ponta do braço articulado acendem brevemente quando ligados.

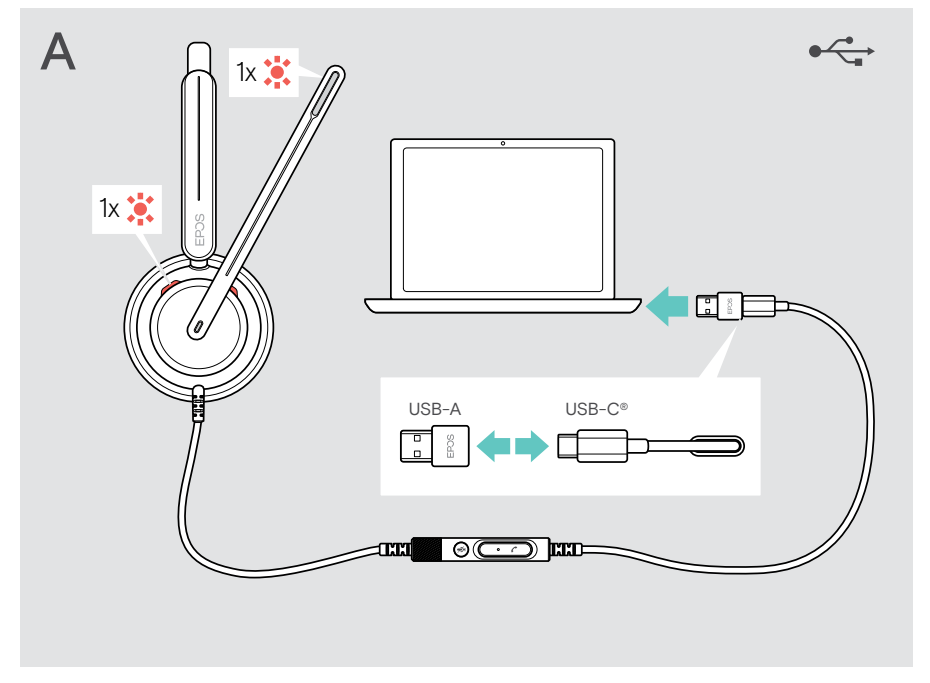

Para desligar os auscultadores:

> Retire a ficha da porta USB.

## <span id="page-12-0"></span>B Ligar ao seu dispositivo móvel

As seguintes funções dependem do dispositivo móvel ligado e das aplicações e podem não funcionar para todos.

- > Retire o adaptador USB-A.
- > Ligue os auscultadores à porta USB-C do seu dispositivo móvel. O LED da luz de ocupado e o LED de silêncio na ponta do braço articulado acendem brevemente quando ligados.

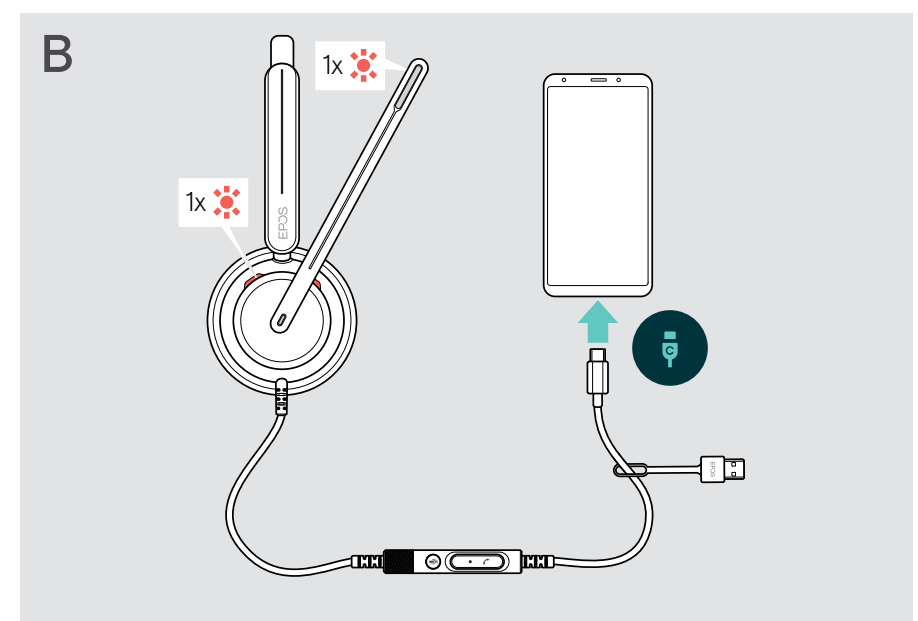

Para desligar os auscultadores:

> Retire a ficha da porta USB.

## <span id="page-13-1"></span><span id="page-13-0"></span>Instalar a aplicação de ambiente de trabalho EPOS Connect

O software gratuito EPOS Connect permite-lhe configurar e atualizar os seus auscultadores e oferece definições adicionais.

- > Descarregue o software em [eposaudio.com/connect](http://eposaudio.com/connect).
- > Instale o software. Necessita de direitos de administrador no seu computador; se necessário, contacte o seu departamento de TI.

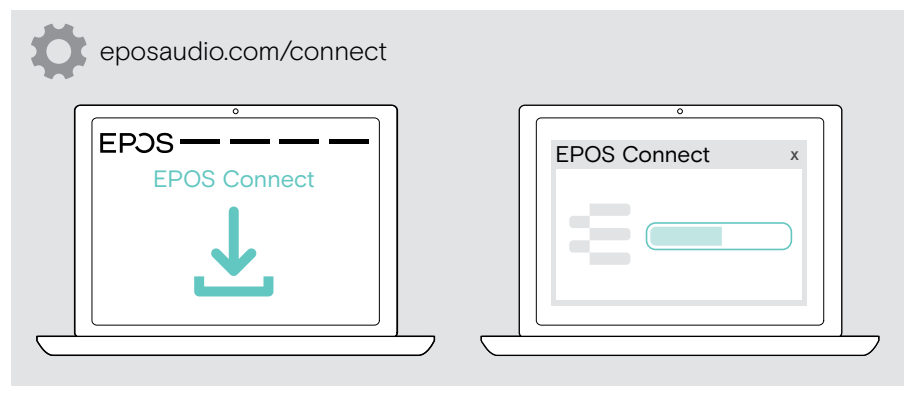

## <span id="page-13-2"></span>Alterar definições de áudio – Microsoft® Windows

O Windows normalmente altera automaticamente as definições de Áudio se ligar uns novos auscultadores. Se os auscultadores estiverem ligados, mas não ouvir som:

- > Clique com o botão direito no ícone de Áudio.
- > Na saída, selecione IMPACT 7x0 como altifalante.
- > Na entrada, selecione IMPACT 7x0 como microfone.

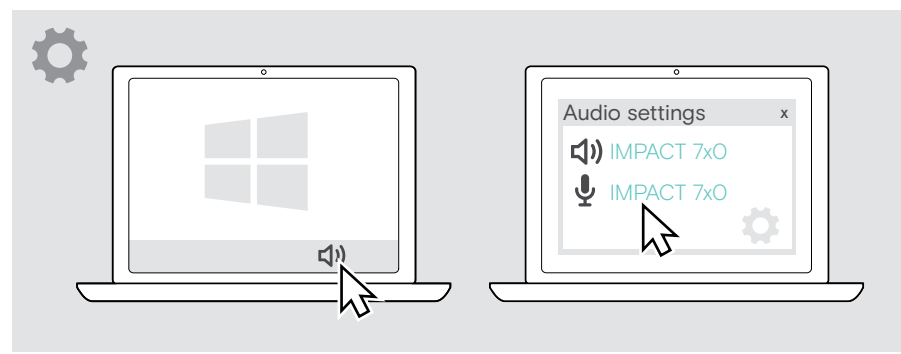

## <span id="page-14-0"></span>Como utilizar – funções básicas

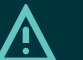

### **ATENCÃO**

Risco de dano auditivo!

Ouvir com níveis de volume altos durante longos períodos de tempo pode causar danos auditivos permanentes.

- > Defina o volume no seu dispositivo ligado para um nível baixo antes de colocar os auscultadores.
- > Não se exponha de forma contínua a volumes altos.

## <span id="page-14-1"></span>Alterar o volume

- > Ajuste o volume para chamadas ou streaming de multimédia no dispositivo conectado. OU
- > Rode o botão de volume no sentido horário ou anti-horário para aumentar ou diminuir o volume.

Ouve um sinal sonoro duplo ao atingir o volume máximo ou mínimo.

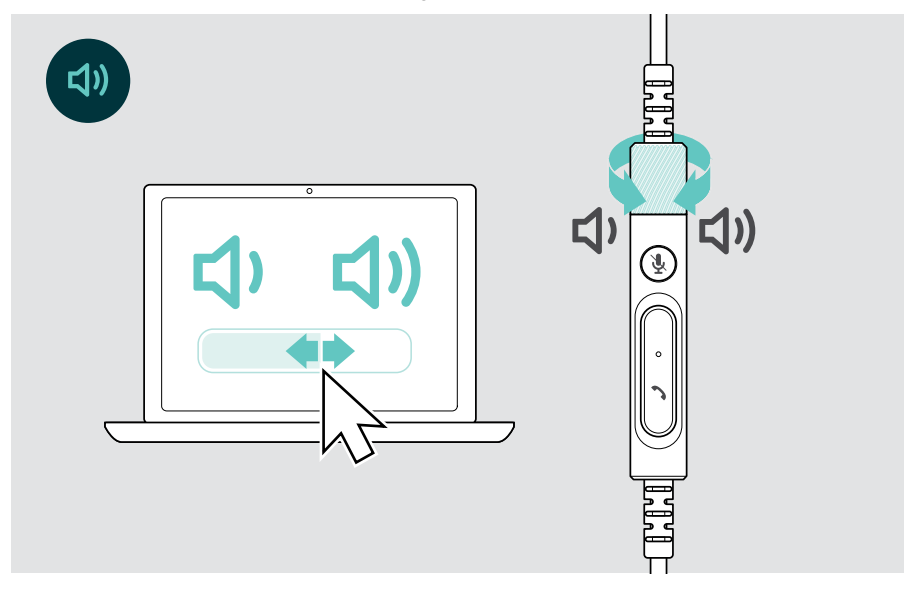

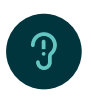

Alterar o idioma dos comandos de voz

Quando o auscultador está em modo inativo (não durante uma chamada ou transmissão de media):

> Rode o botão de volume.

#### Ajustar o volume do microfone dos auscultadores para softphones

- > Inicie uma chamada no dispositivo conectado para alguém que o ajude a encontrar a definição de volume correta para o seu microfone.
- > Altere o volume do microfone na aplicação do softphone e/ou na aplicação de áudio do PC.

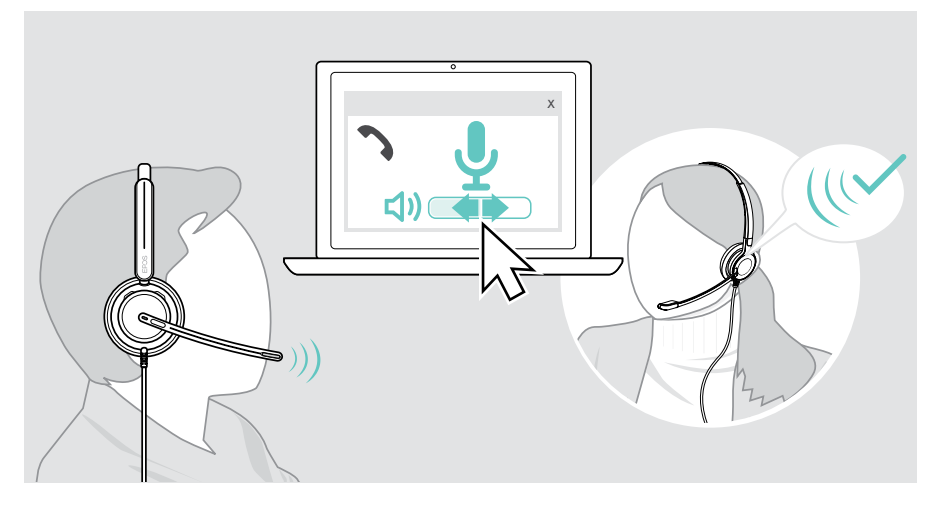

## <span id="page-16-1"></span><span id="page-16-0"></span>Silenciar o microfone dos auscultadores

Para silenciar ou reativar o som do microfone:

- > A Mova o braço articulado para cima ou para baixo (sente uma ligeira saliência)\* OU
- > B Toque no botão de silêncio no controlador em linha OU
- > C Tire ou coloque os auscultadores\* OU
- > D Utilize a interface do seu softphone. O LED da função silêncio acende-se a vermelho durante o modo de silêncio.

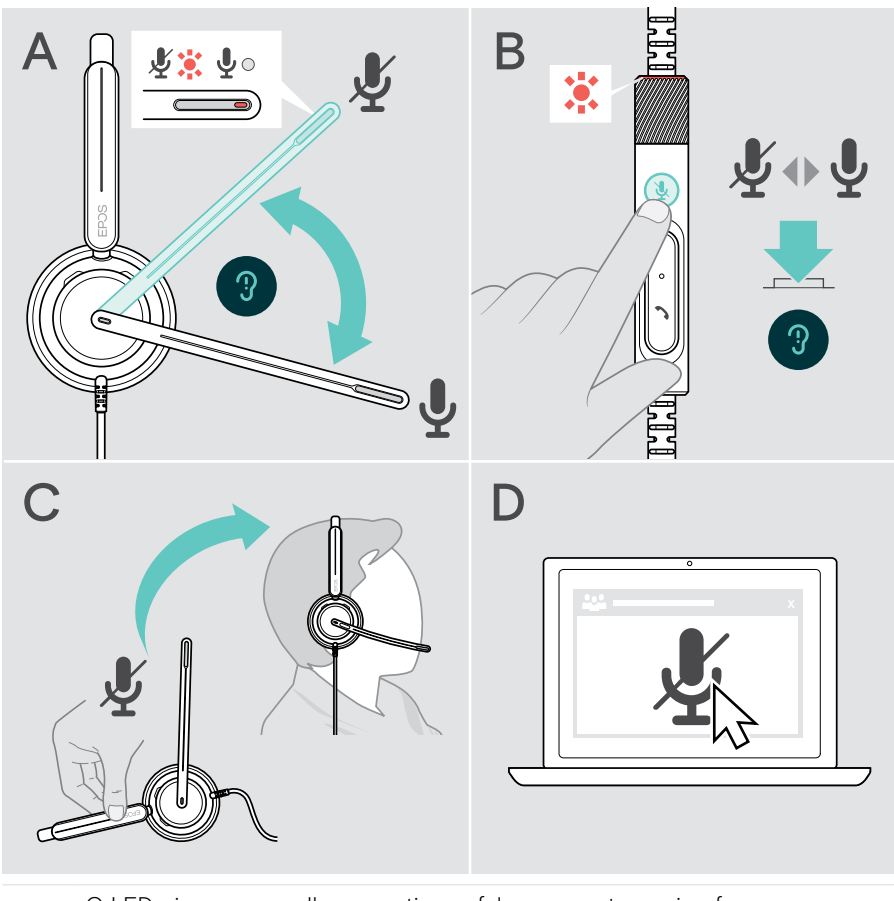

O LED pisca a vermelho, se estiver a falar enquanto o microfone está silenciado\*. 第二第二第

\* Esta função pode ser ativada/desativada através do EPOS Connect.

## <span id="page-17-0"></span>Efetuar chamadas utilizando os auscultadores

As seguintes funções necessitam que o dispositivo esteja conectado.

Para fazer chamadas através do computador:

> Instale um softphone (software VoIP) ou peça ajuda ao seu administrador.

O LED de Luz de ocupado acende-se a vermelho enquanto estiver em chamada ou durante uma chamada em espera.

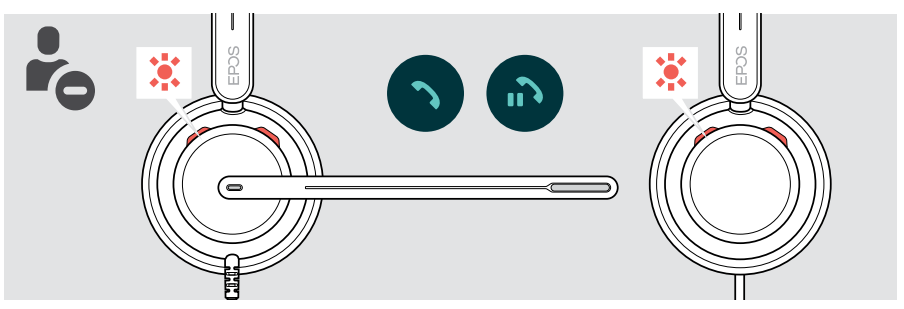

### Efetuar uma chamada

> Inicie uma chamada no seu dispositivo ligado.

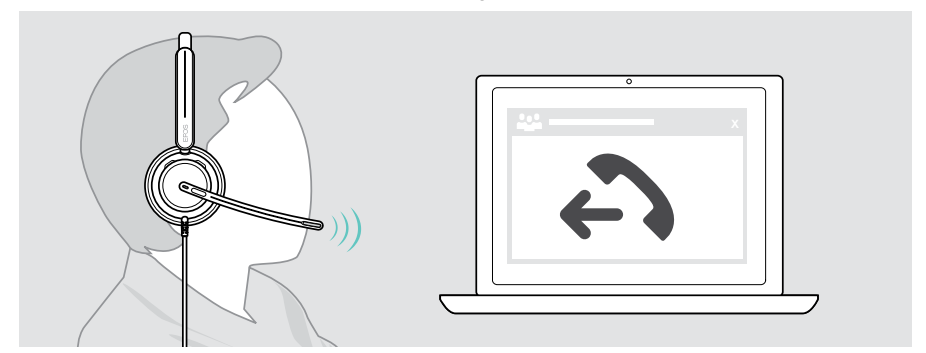

Se a sua chamada não for automaticamente transferida para os auscultadores:

> pesquise esta função no manual de instruções do seu dispositivo conectado.

## <span id="page-18-1"></span><span id="page-18-0"></span>Aceitar/rejeitar uma chamada

Existem várias formas de atender uma chamada recebida. Também pode atender uma chamada através do seu dispositivo ligado.

#### Indicações de uma chamada recebida

Quando recebe uma chamada, ouve um toque. O LED Busylight no auscultador e o LED do hook no controlador começam a piscar.

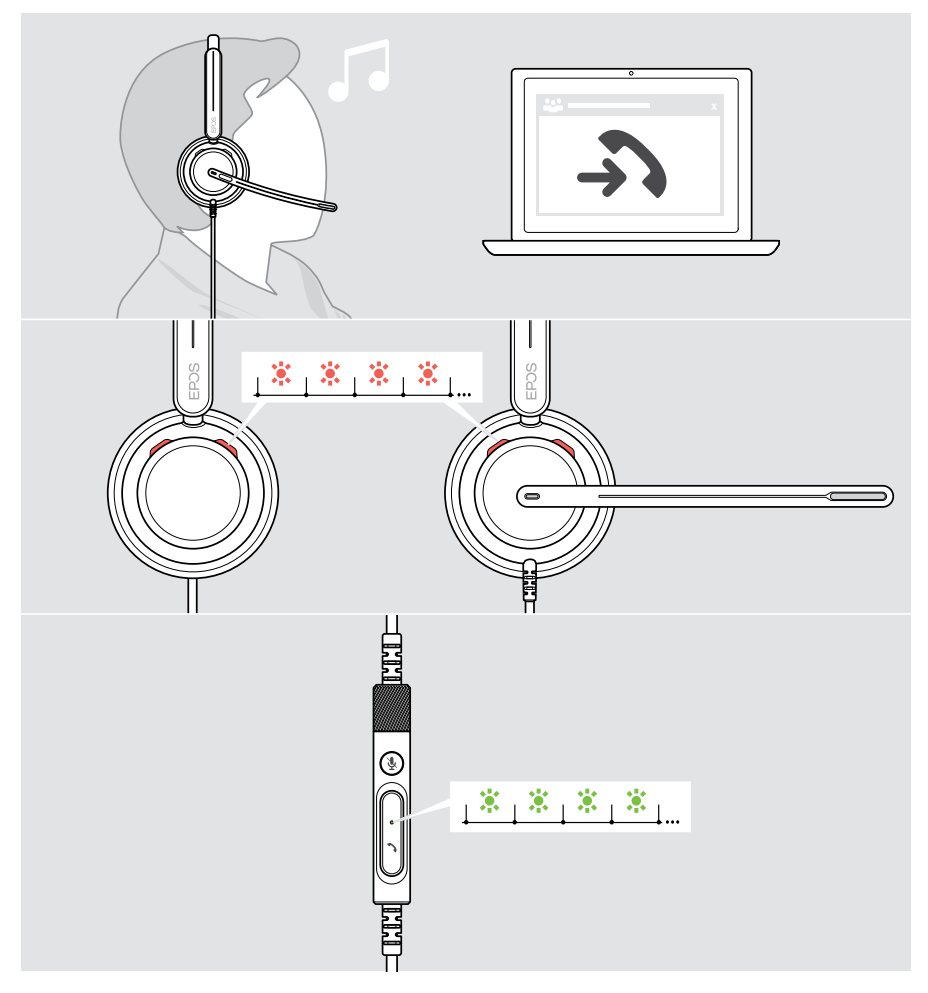

#### Aceitar uma chamada

Pode atender uma chamada de três formas diferentes:

- > A Toque no botão Hook. OU
- > B Mova o braço articulado para baixo se estiver elevado.\* OU
- > C Coloque os auscultadores se não os estiver a usar\*. Os auscultadores estão equipados com um sensor de utilização que regista quando os auscultadores estão a ser usados.

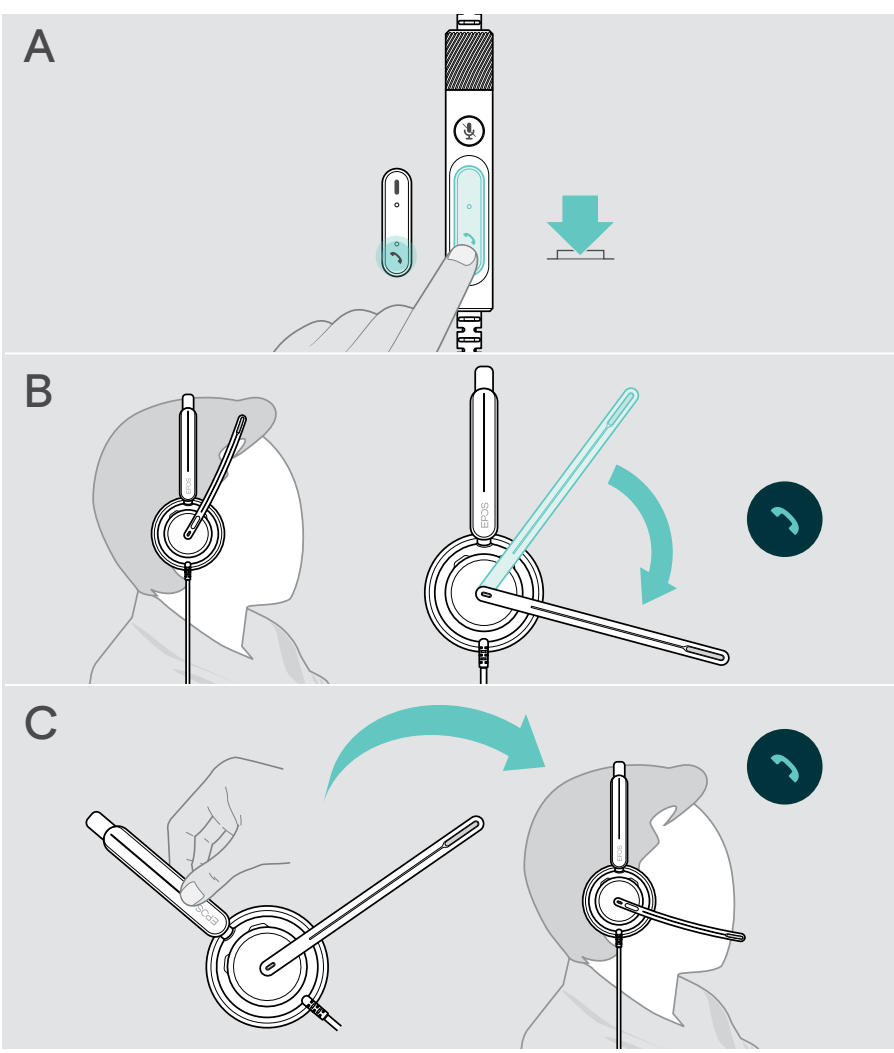

\* B + C: Esta função pode ser ativada/desativada através do EPOS Connect.

#### <span id="page-20-2"></span><span id="page-20-0"></span>Rejeitar uma chamada

> Pressione o botão Hook durante 2 segundos.

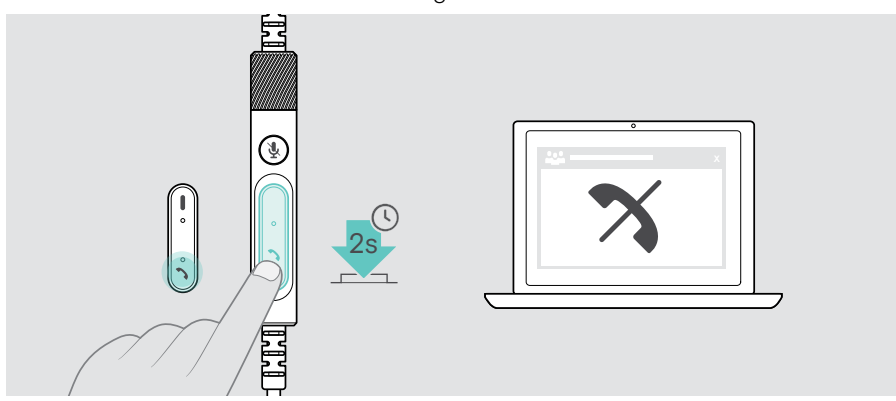

### <span id="page-20-1"></span>Colocar uma chamada em espera (pausa)

> Toque duas vezes no botão Hook para colocar uma chamada em espera ou retirar a chamada de espera.

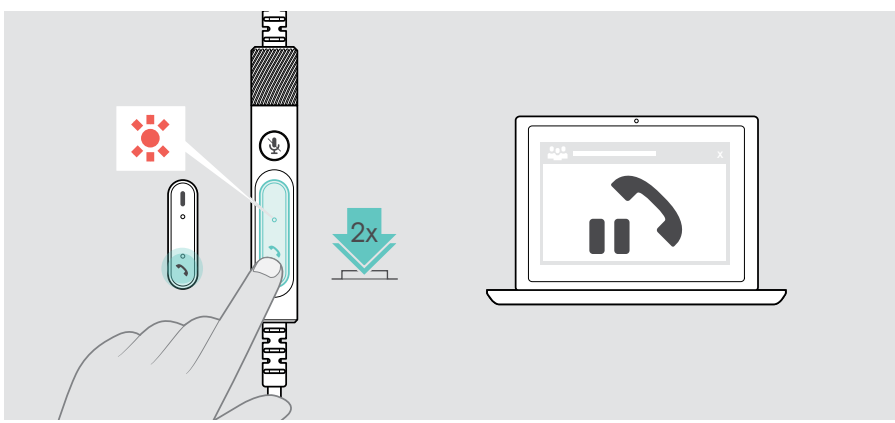

## <span id="page-21-1"></span><span id="page-21-0"></span>Terminar uma chamada

- > Toque no botão Hook para terminar a chamada. OU
- > Termine a chamada através do seu dispositivo ligado.

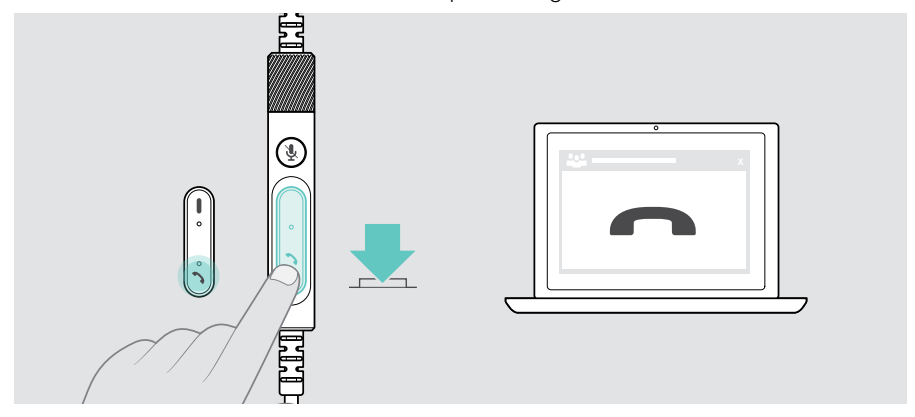

## <span id="page-22-1"></span><span id="page-22-0"></span>Gerir várias chamadas

Podem ser geridas duas chamadas em simultâneo.

Se receber uma chamada durante uma chamada ativa, será reproduzido um som secundário. O LED do hook do controlador pisca a vermelho e verde enquanto uma segunda chamada estiver a ser gerida.

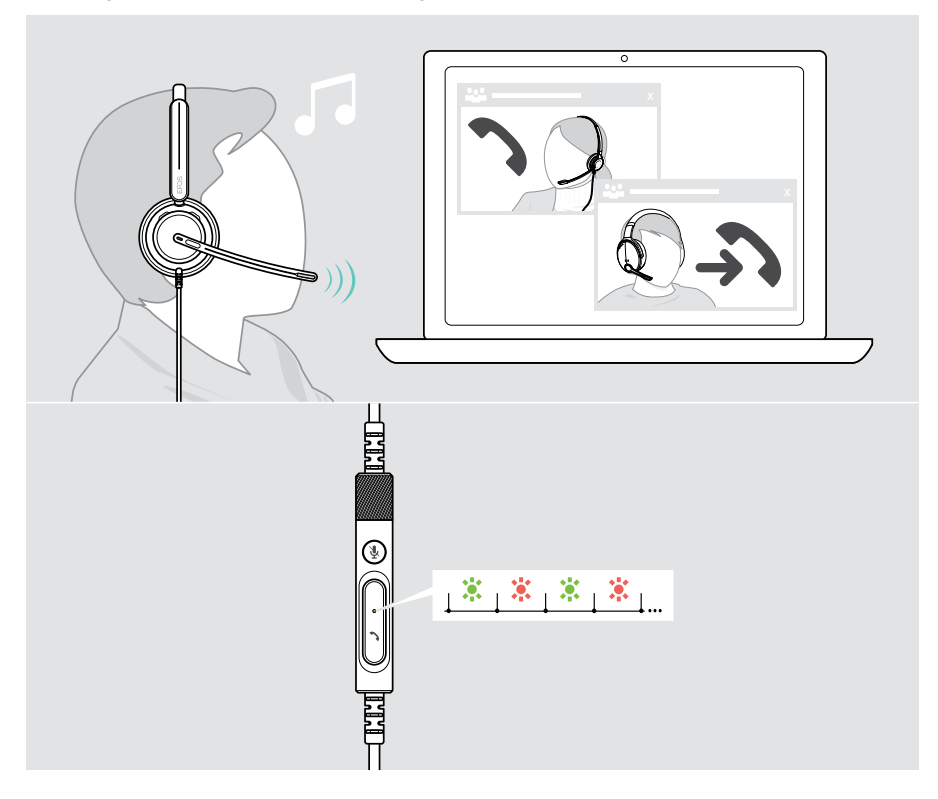

#### Atender/rejeitar uma segunda chamada

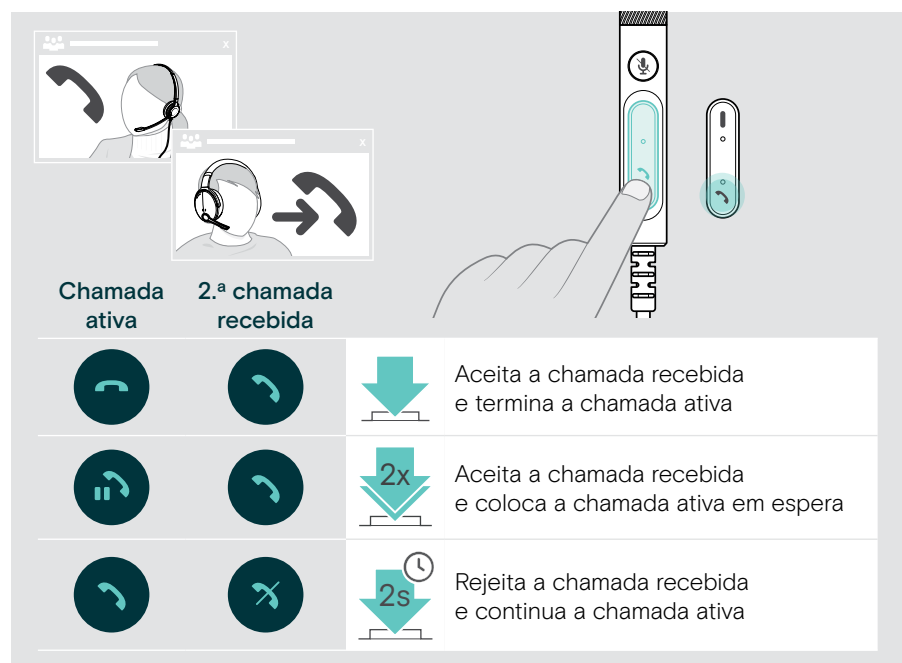

#### <span id="page-23-0"></span>Alternar entre chamadas/terminar chamada ativa

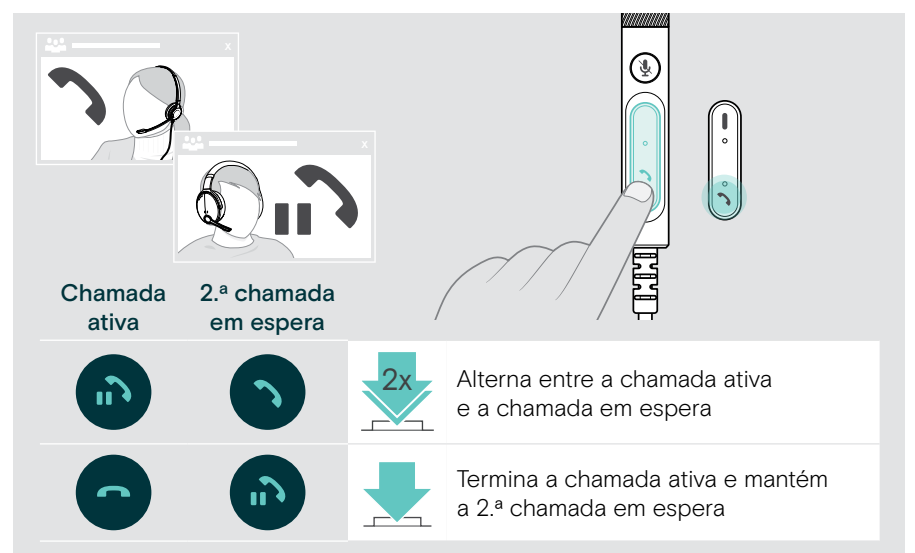

## <span id="page-24-1"></span><span id="page-24-0"></span>Utilizar o Microsoft® Teams – apenas IMPACT 7x0T

Para utilizar o Microsoft Teams com os auscultadores:

> Ligue os auscultadores ao seu computador – consulte a página [11.](#page-11-1) Se o Microsoft Teams já estiver a ser executado no seu computador, o LED do Teams acende-se na cor roxa. Caso contrário, instale e execute o Microsoft Teams.

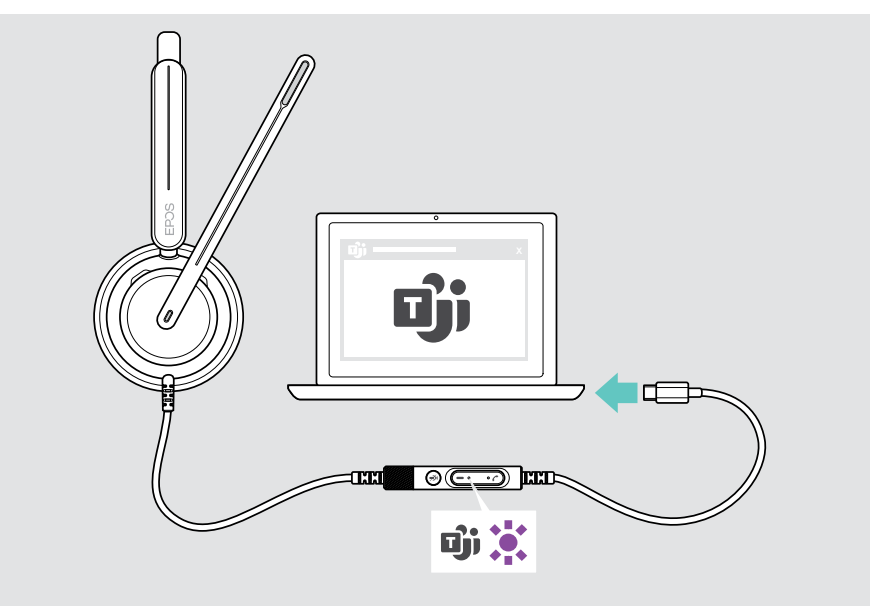

## <span id="page-25-0"></span>Invocar o Microsoft® Teams

- > A Toque no botão Teams. OU
- > B Abra o Microsoft Teams no seu dispositivo ligado.

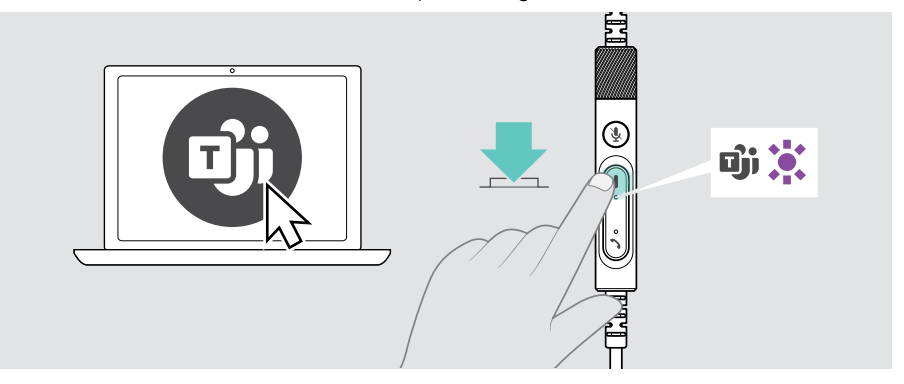

### <span id="page-25-1"></span>Levantar a mão numa reunião de Teams

> Prima o botão Teams durante 1 segundo e solte-o para levantar ou baixar a mão.

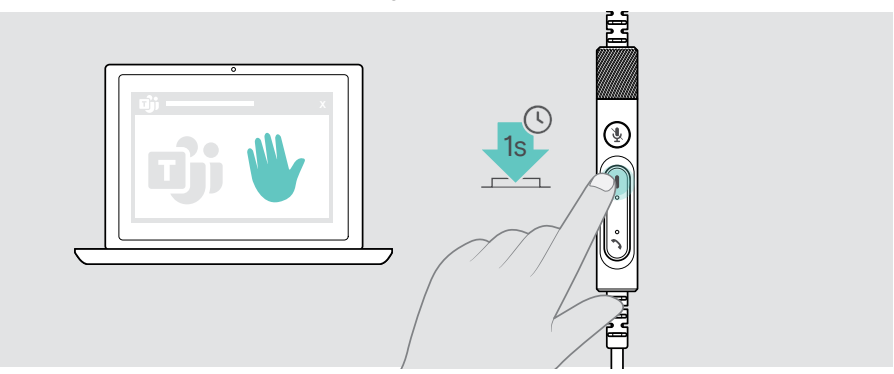

## <span id="page-26-0"></span>Verificar notificações do Teams

O LED Teams pisca na cor roxa para indicar o seguinte:

- Notificação de entrada numa reunião
- Notificação de voice mail
- Notificação de chamada perdida

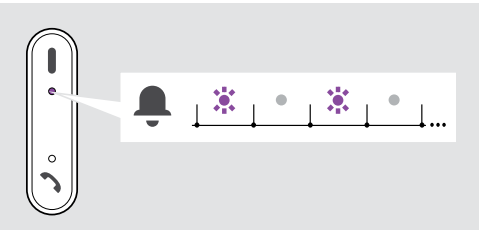

Para verificar estas notificações no ecrã:

> Toque no botão Teams.

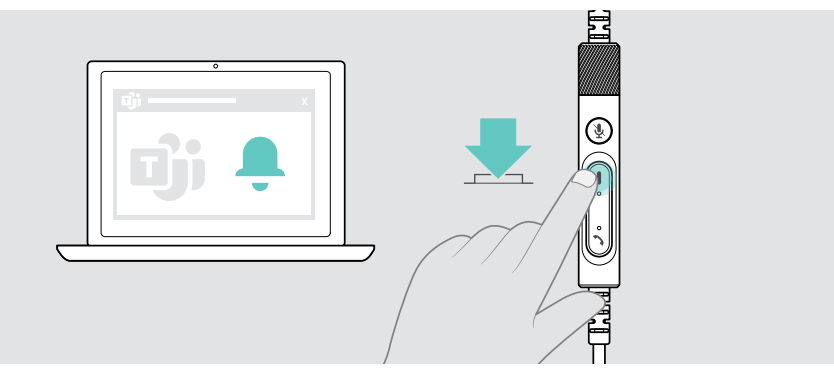

## <span id="page-27-1"></span><span id="page-27-0"></span>Ouvir conteúdo multimédia

> Reproduza o conteúdo multimédia no seu dispositivo ligado.

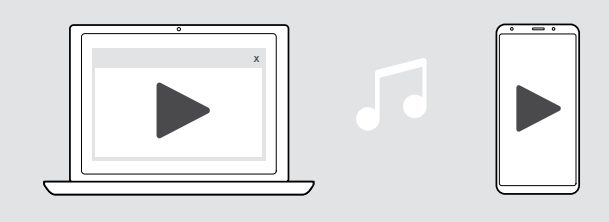

## Controlo através do sensor de deteção de utilização

Os auscultadores estão equipados com um sensor de deteção de utilização que regista se estão ou não colocados na cabeça.

- > Retire os auscultadores. A reprodução de multimédia é parada.
- > Coloque os auscultadores.

A reprodução de multimédia é retomada se tiver sido pausada através do sensor de deteção de utilização.

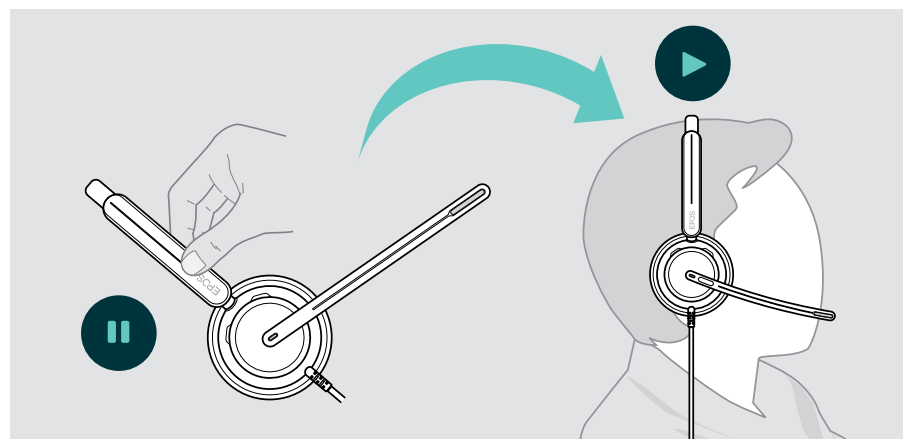

Esta função pode ser ativada/desativada através do EPOS Connect.

## <span id="page-28-0"></span>Controlo através do botão

Se suportadas pelo dispositivo ligado e pela aplicação multimédia, estão disponíveis as seguintes funções:

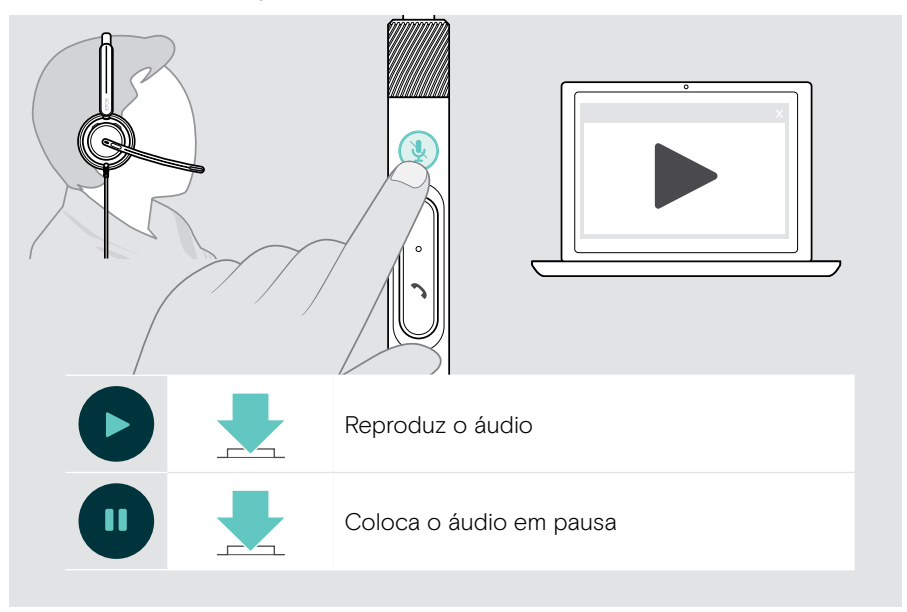

## <span id="page-29-0"></span>É bom saber

## <span id="page-29-1"></span>Ativar/desativar as funções do sensor

Os auscultadores estão equipados com um sensor de deteção de utilização que regista se estão ou não colocados na cabeça. Um segundo sensor regista a posição do braço articulado.

Através do EPOS Connect pode:

> Ativar ou desativar as funcionalidades Smart.

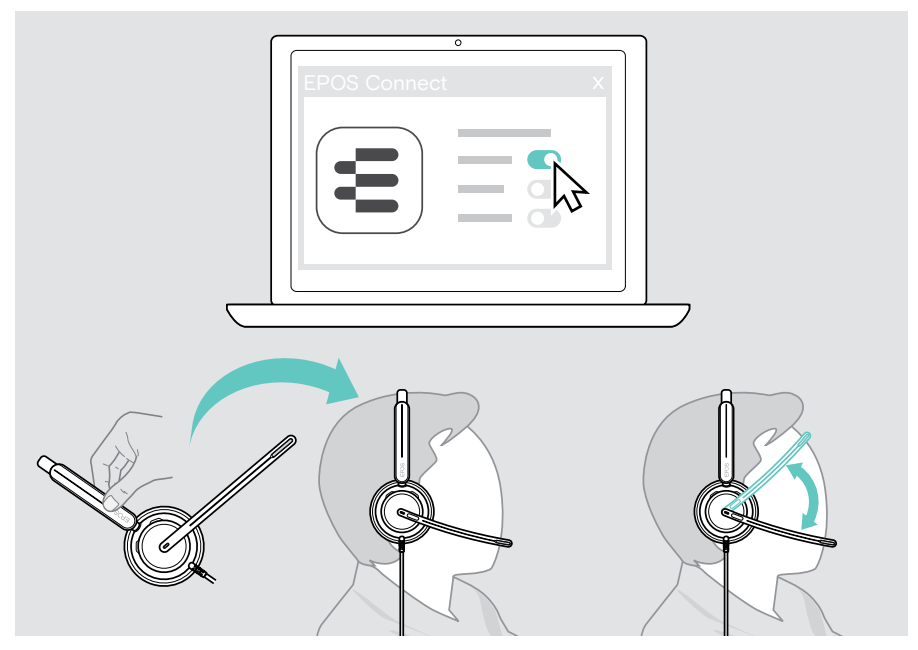

#### Definições disponíveis:

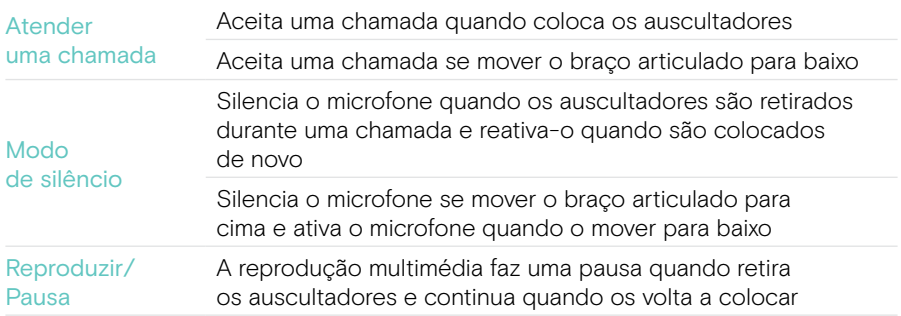

## <span id="page-30-1"></span><span id="page-30-0"></span>Ajustar o Sidetone

O Sidetone é o feedback audível da sua própria voz durante uma chamada telefónica. O Sidetone ajuda-o a baixar a sua voz e a falar a um nível natural e confortável.

> Ajuste o nível do Sidetone no EPOS Connect.

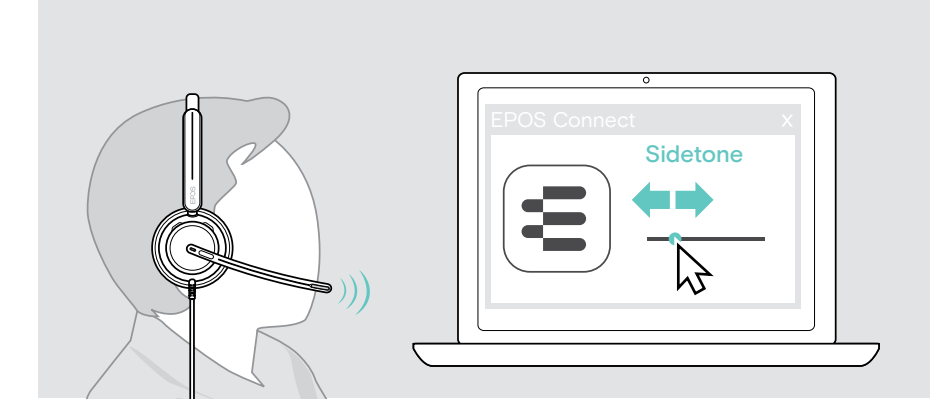

## Alterar o idioma dos comandos de voz

> Escolha o idioma dos comandos de voz correspondentes a partir da lista no EPOS Connect (Inglês por predefinição).

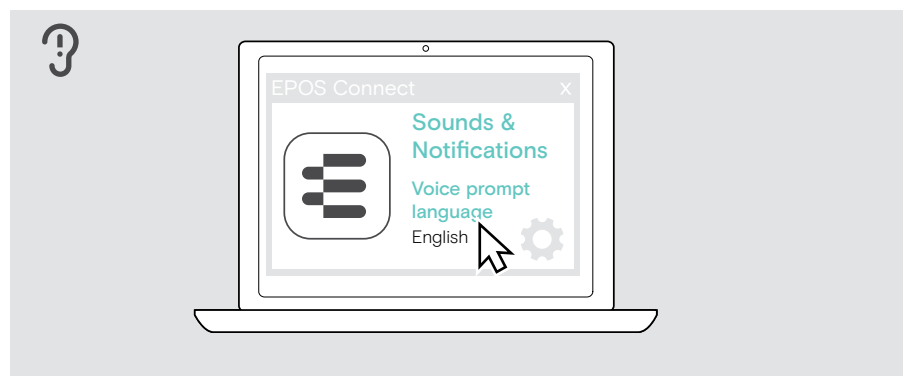

## <span id="page-31-1"></span><span id="page-31-0"></span>Ajustar sons e notificações

> Altere os sons e as notificações no EPOS Connect.

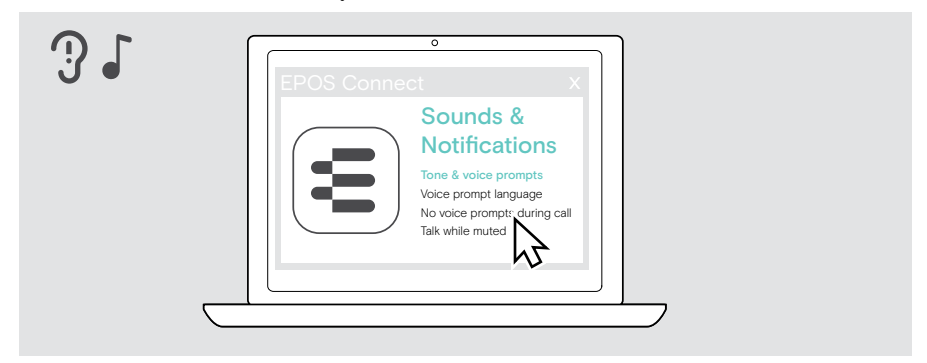

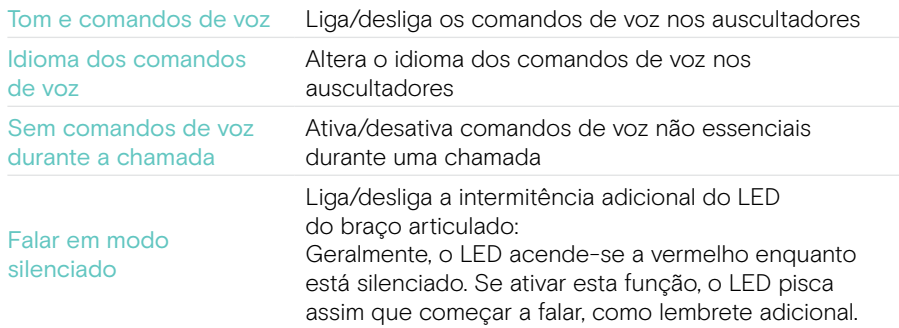

## <span id="page-32-0"></span>Ativar/desativar um Limitador de Áudio

> Escolha um Limitador de Áudio em EPOS Connect.

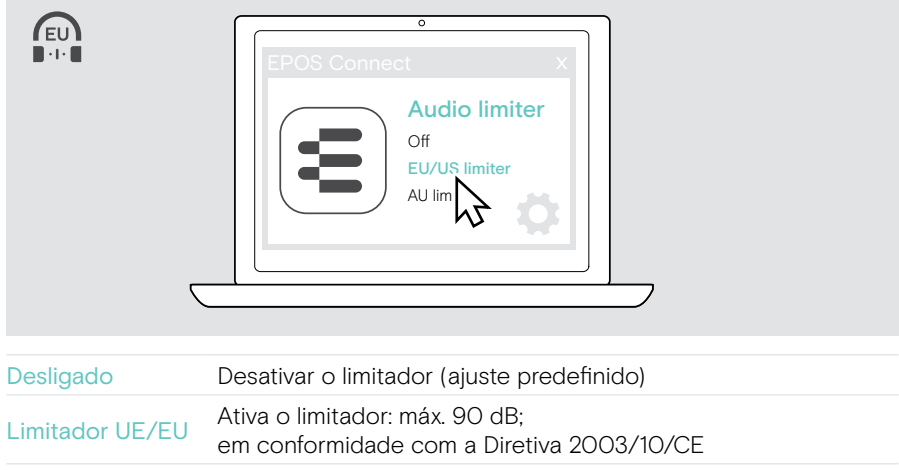

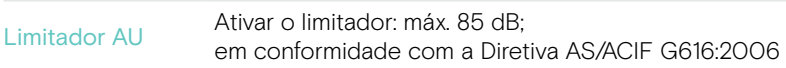

## <span id="page-33-0"></span>Manutenção e atualização dos produtos

## Limpar os produtos

#### AVISO

Os líquidos podem danificar a parte eletrónica dos produtos!

Os líquidos que penetrem na caixa do dispositivo podem causar um curto-circuito e danificar a parte eletrónica.

- > Mantenha todos os líquidos afastados do produto.
- > Não utilize produtos de limpeza ou solventes.
- > Use apenas um pano seco para limpar o produto.

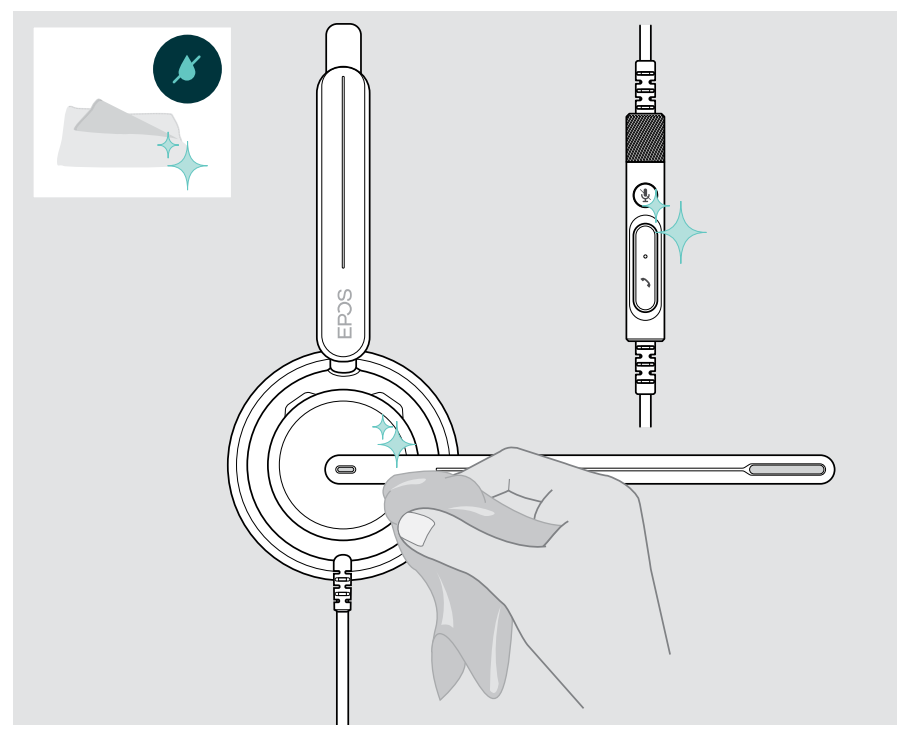

### <span id="page-34-0"></span>Transporte e armazenamento dos produtos

> Mantenha os produtos num ambiente limpo e seco.

Para evitar fissuras ou riscos no auscultador:

> Guarde o auscultador no estojo quando não estiver em utilização ou durante o transporte. Levante o braço articulado e torça para dentro das conchas do ouvido.

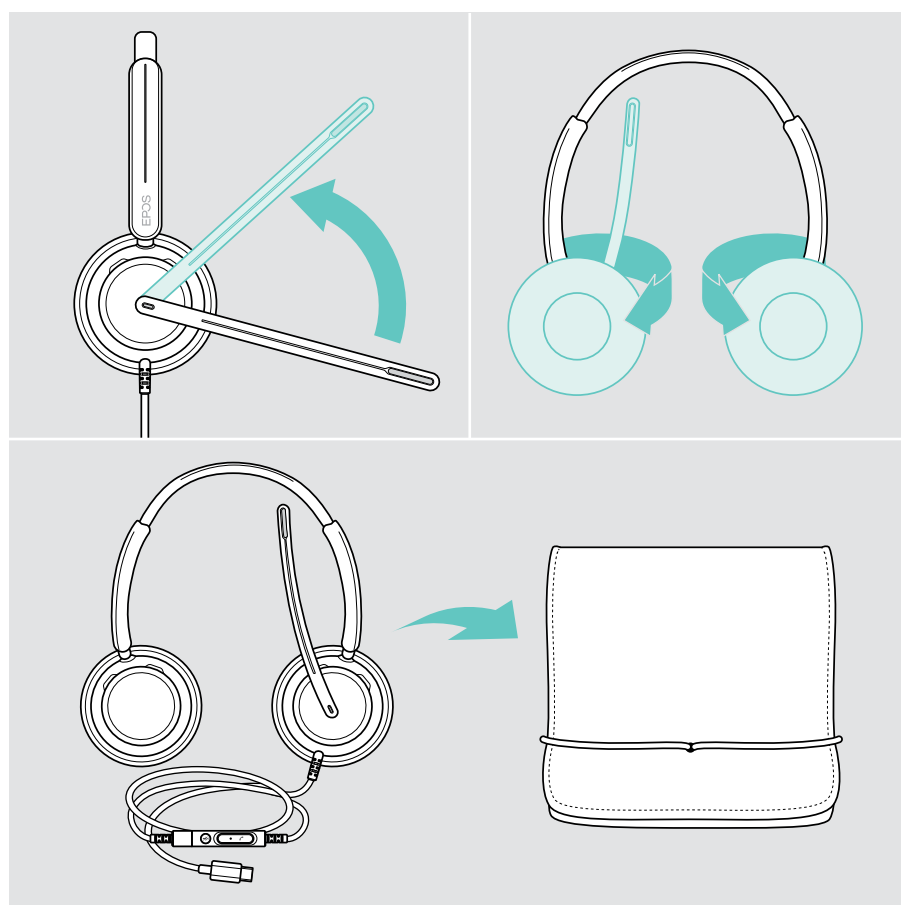

## <span id="page-35-0"></span>Substituir o(s) protetor(es) auditivo(s)

Por motivos de higiene, substitua o(s) protetor(es) auditivo(s). Estão disponíveis protetores auditivos de substituição no seu parceiro EPOS.

- 1 Levante o braço articulado e torça para dentro das conchas do ouvido.
- 2 Segure na extremidade do protetor auditivo por trás da concha e puxe-o para cima e para fora da concha.
- 3 Deslize a extremidade do novo protetor auditivo para dentro da pequena reentrância. Rode cuidadosamente o protetor auditivo no sentido contrário ao dos ponteiros do relógio até estar completamente fixado.

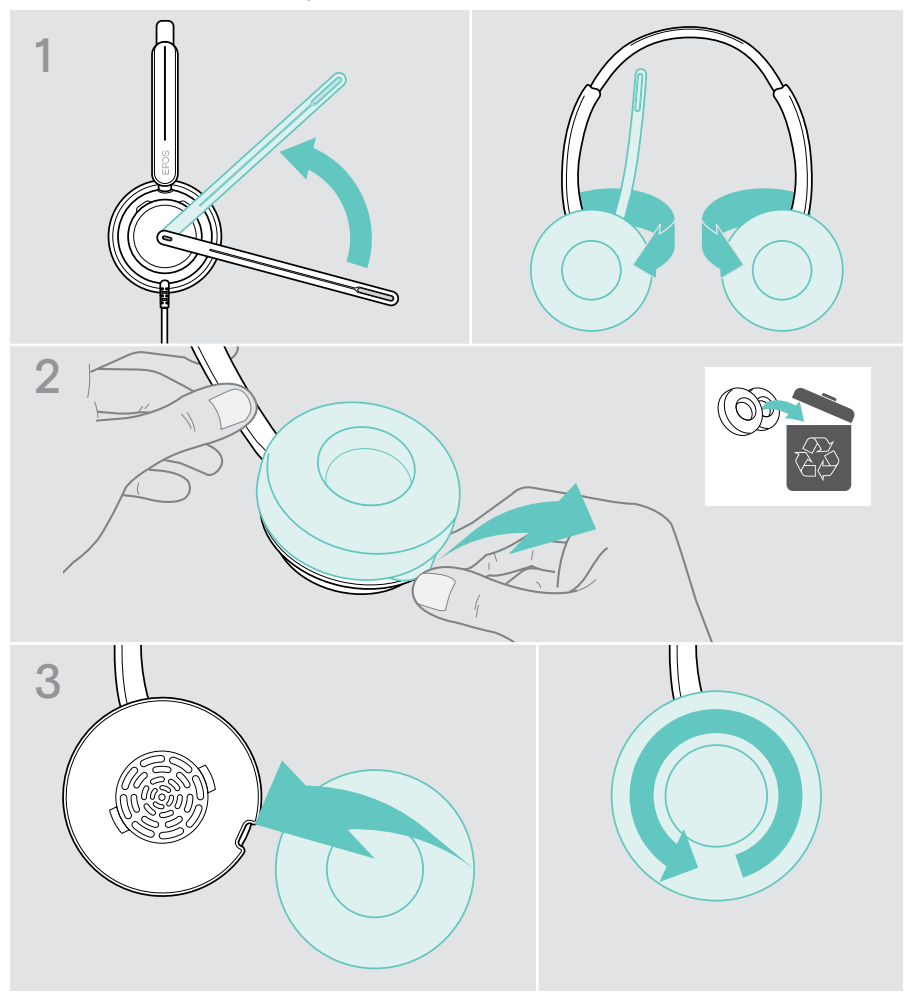

## <span id="page-36-0"></span>Atualizar o firmware

Mantenha os seus auscultadores atualizados com o firmware mais recente para garantir um funcionamento perfeito e a máxima produtividade. Pode atualizar o firmware dos seus auscultadores utilizando o software gratuito EPOS Connect (veja a página [13](#page-13-1)).

- > Ligue os auscultadores ao computador.
- > Inicie o EPOS Connect.

Se houver um novo firmware disponível, o software dar-lhe-á orientação ao longo do processo de atualização.

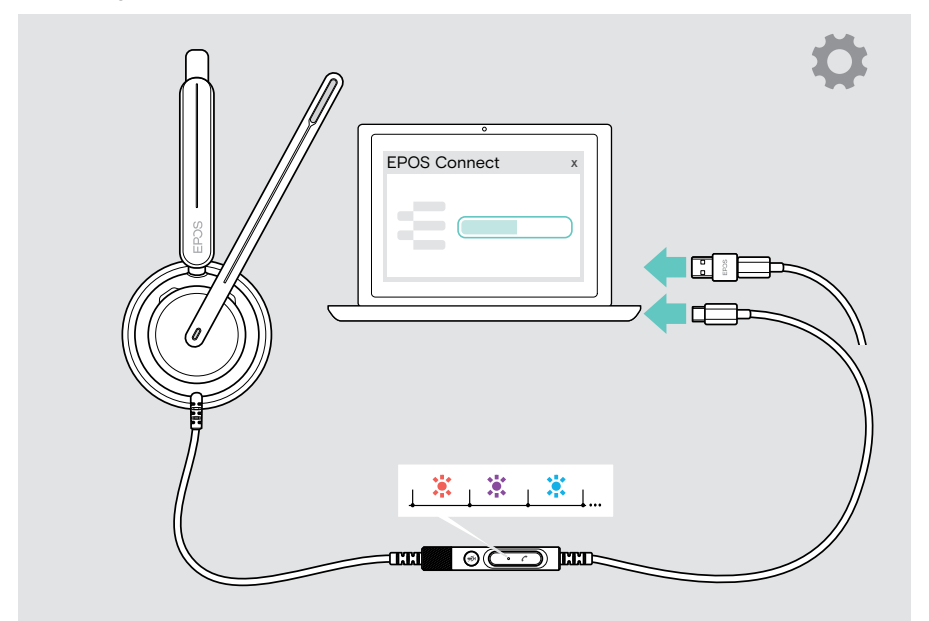

## <span id="page-37-0"></span>Se ocorrer um problema...

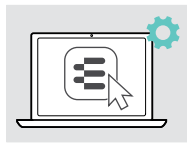

Muitas funções podem ser ativadas/desativadas ou ajustadas através do EPOS Connect:

> Ajuste as definições.

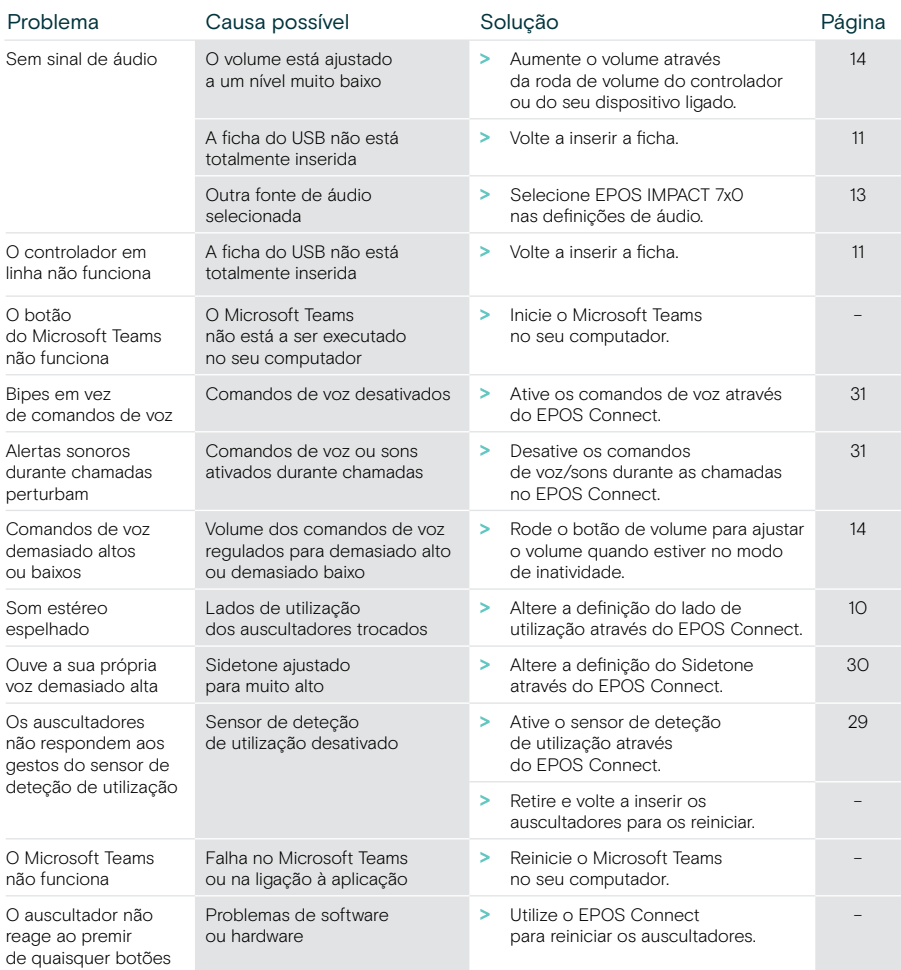

Se ocorrer um problema que não esteja listado aqui ou se o problema não puder ser resolvido com as soluções propostas, contacte o seu parceiro local EPOS para obter assistência. Para encontrar um parceiro EPOS no seu país, pesquise em [eposaudio.com](http://eposaudio.com)

eposaudio.com/impact700

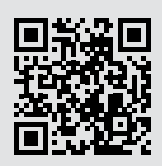

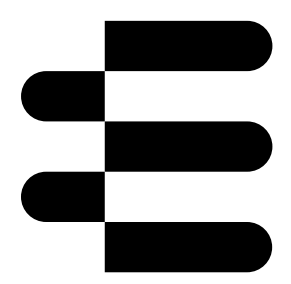

## DSEA A/S

Kongebakken 9, DK-2765 Smørum, Denmark eposaudio.com

01/24, A01